# **Documentation Downloads**

Click the links below to download a Microsoft Word version of our Guides and related documentation.

The information in this section only applies to version 6.1 of the Reporting Software Options and related documentation. See this page for other versions of the documentation. The version number of the PRL software you are using can be found on the Help menu under the About item.

## **Getting Started Guides**

· Getting Started Guide - Option A

### **User Guides**

Guides to using the four Pesticide Reporting Software Options

- Option A User Guide
- Option B User Guide
- Option D with Control Center
- Options D and O Spreadsheets User Guide

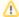

Option C has been incorporated with Option A as of version 6.1, so new versions of this option will not be available.

Option B has been discontinued. The user guide is available here for existing users, who are encouraged to download Option D with Control Center.

### **Installation and Report Submission Guides**

- PRL Software Installation Guide Guide for installing Options A and D (with the Control Center).
- Report Submission Guide describes the two ways of submitting an electronic report.

### **Additional Documentation**

- Text File Specifications specifications for third-party software PRL files and manually-created PRL files.
- Report File Naming PRL file names require a standard form prefix and extension. Our software defaults the file name based on the naming convention in this guide when you save a file. Please review the guide if you want to change the default name.
- Enabling Macros In Excel for Option B Option B uses macros to enhance the basic Excel workbooks and will not work without them. Use this guide to configure Excel and the Option B workbooks.